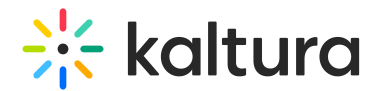

# Media localization

Last Modified on 05/24/2024 4:43 pm IDT

289 This article is designated for all users.

### About

Media owners can add metadata (such as Name, Description, and Tags) in different languages for their media via the Languages tab of the Media Edit page.

### **Prerequisites**

Enable the Multi-Language Instance setting under the [Application](https://knowledge.kaltura.com/help/application-module) module to use this feature. For more information see [Localization](http://knowledge.kaltura.com/help/how-to-change-your-kaltura-application-language) - How to Change Your Kaltura Application Language.

**The accounts shown herein have the [theming](http://knowledge.kaltura.com/help/theming) module enabled.** 

## Add a language

- 1. Access the Edit [Media](https://knowledge.kaltura.com/help/managing-media---editing-entries) Page.
- 2. Click on the Languages tab. The Add language to your media details screen displays.

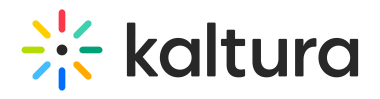

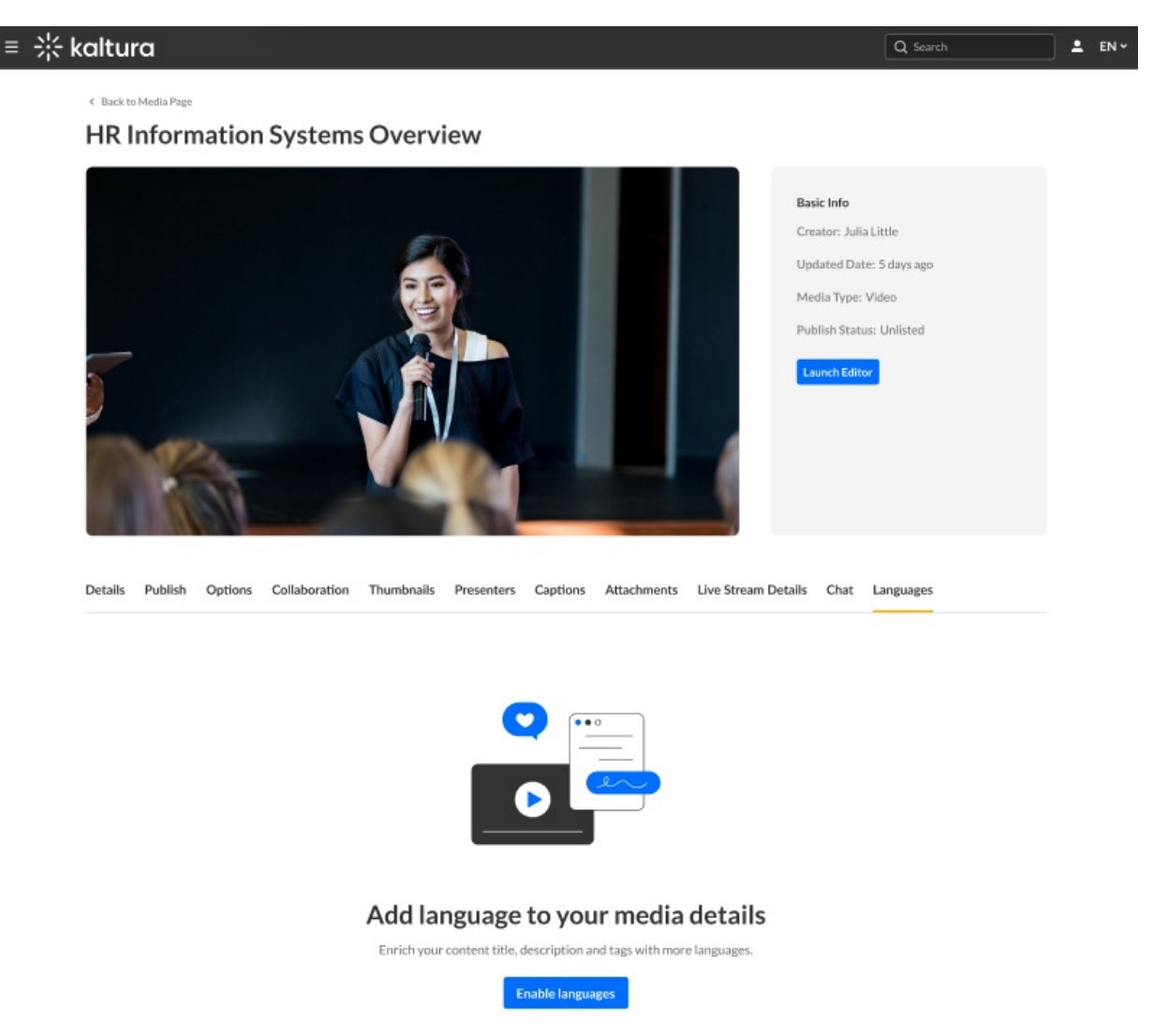

3. Click **Enable languages**. The Set your default language screen displays.

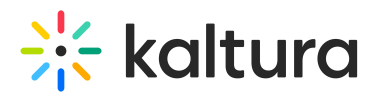

## Set your default language

Select the language in which you wrote the media details.

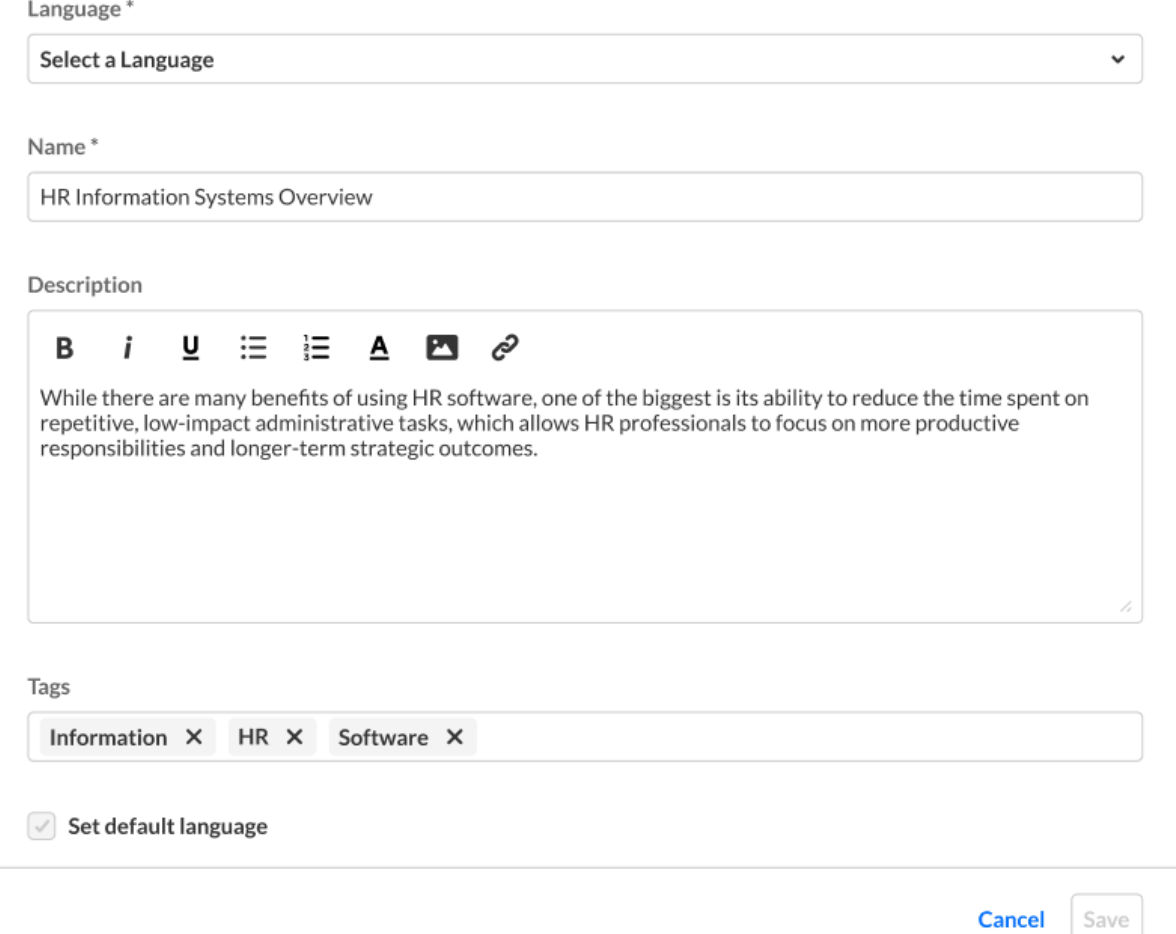

4. Select a language from the Language drop-down menu.

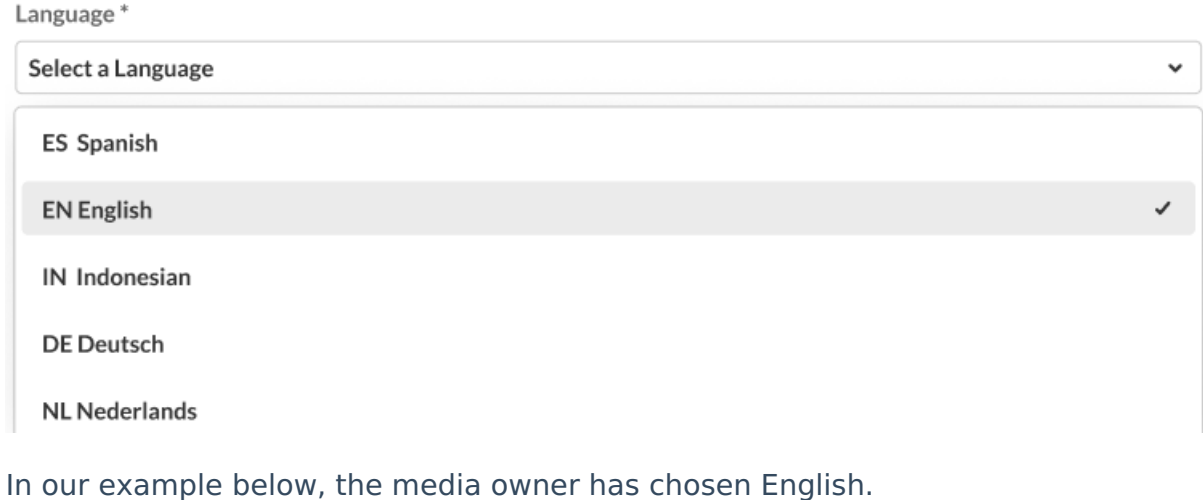

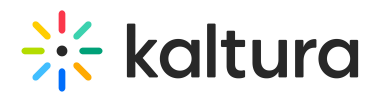

## Set your default language

Select the language in which you wrote the media details.

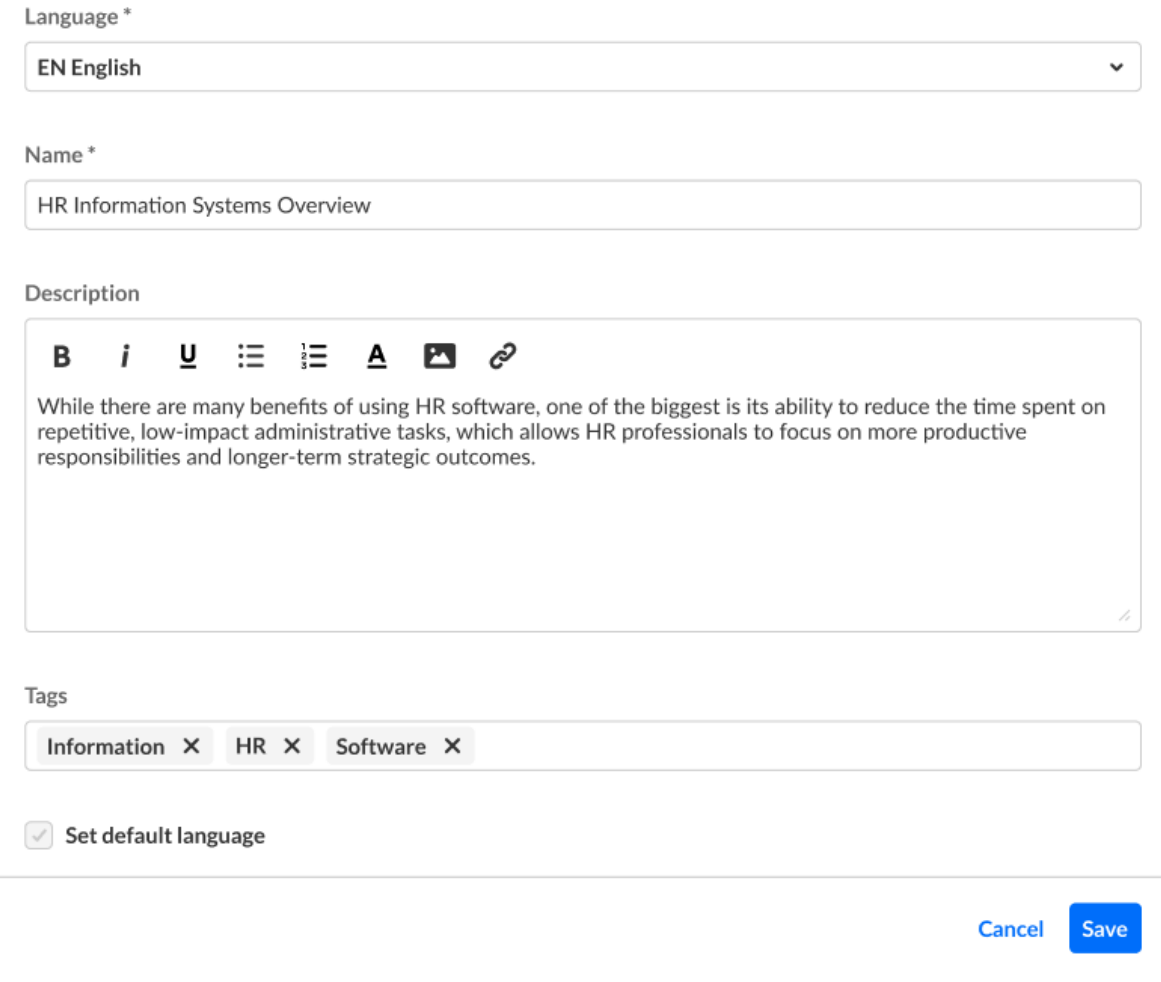

⚠ Notice the Set default language check box is deactivated for the first language you enter because the first language entered is always used as the default. When adding subsequent languages, this check box is active, allowing you to adjust the default used.

5. Click **Save**. The language is now set for the metadata.

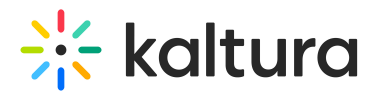

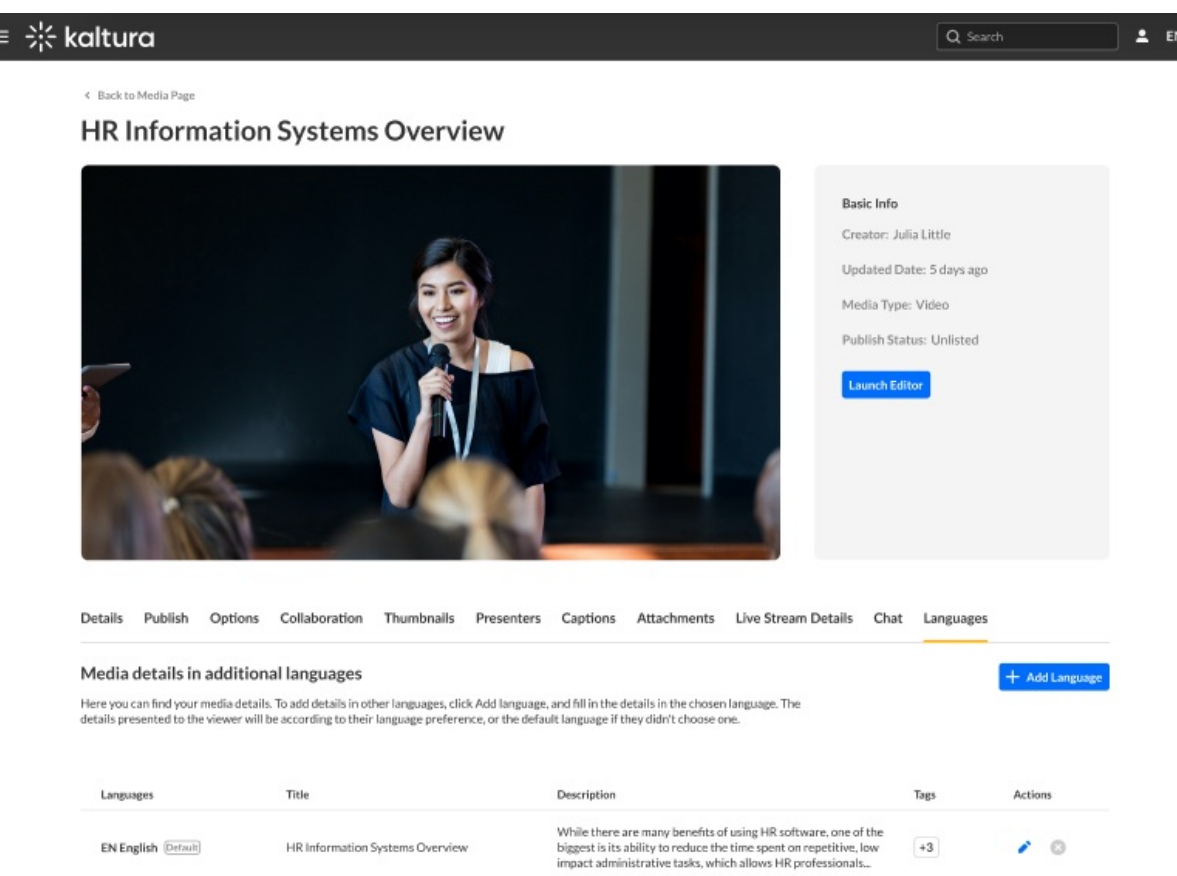

### **To add details in other languages**

Click **+ Add Language** and repeat the steps above for the additional language.

#### **To edit a language already added**

Click the edit (pencil) icon to the right of the language, edit the details in the chosen language, then click **Save**.

#### **To delete a language already added**

Click the delete (X) icon to the right of the language. You will be asked to confirm the action.

▲ You may not delete a language marked as Default.

Links to the Languages tab are also provided in the Details tab to assist the media owner in preparing their media.

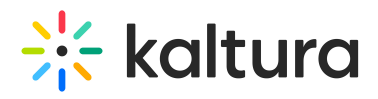

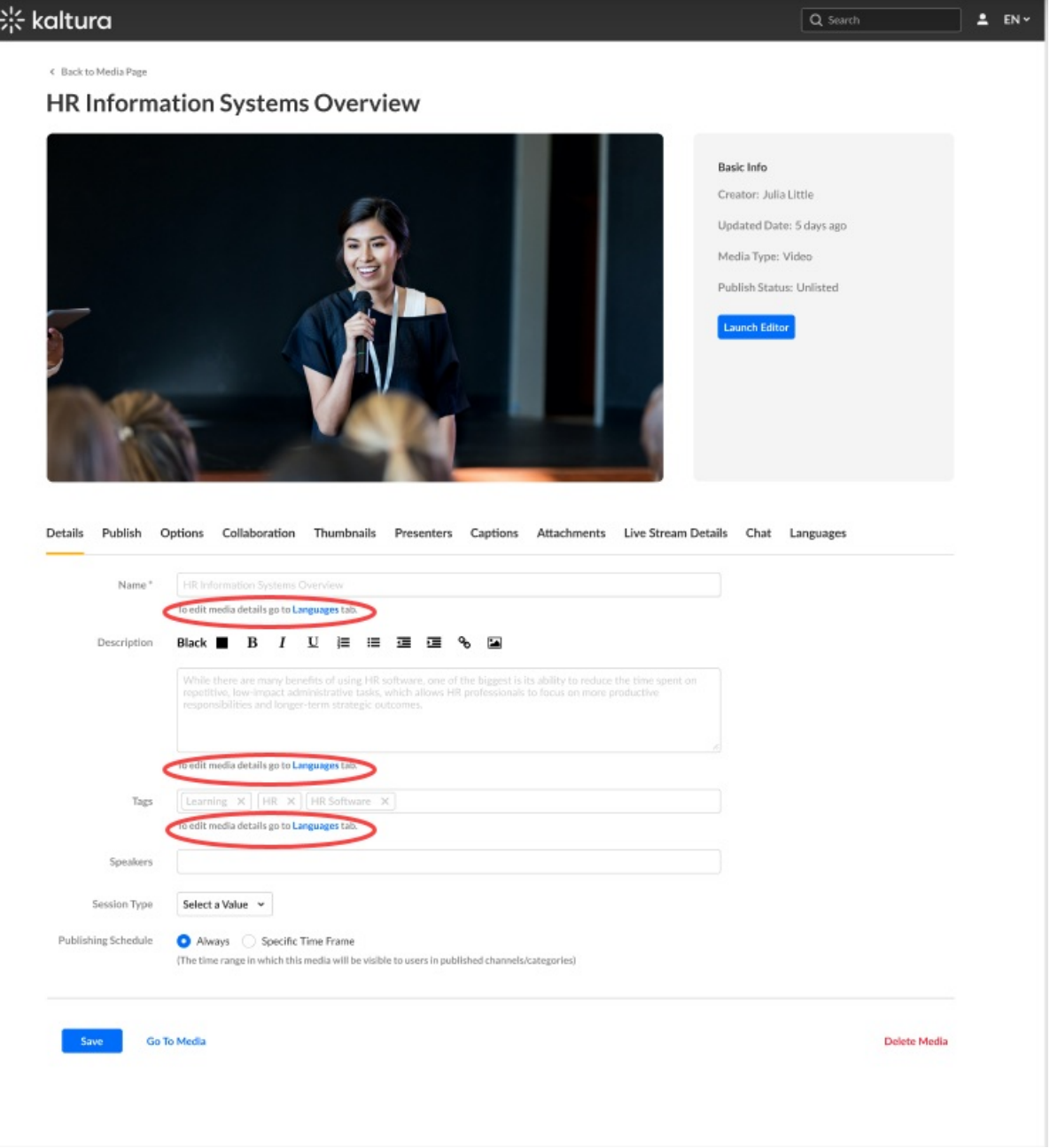